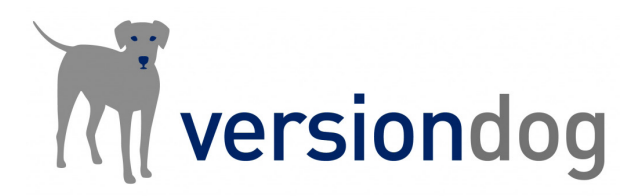

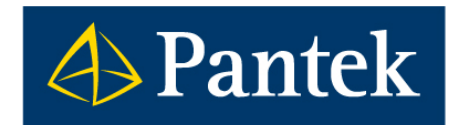

# Versiondog 9.0 Co je nového

# **V rámci nové verze softwaru Versiondog 9.0 došlo k rozšíření funkčností a nových doplňků a zároveň přinesla podporu pro nové verze vývojových prostředí.**

V tomto dokumentu je uveden přehled nejdůležitějších novinek oproti předchozí verzi 8.5 a uživatelský popis vybraných funkčností.

Lukáš Rejfek, David Školník Pantek (CS) s.r.o

# Přehled novinek ve Versiondog 9.0

# **Asset Inventory Service**

– Modul pro vyhodnocení bezpečnostních rizik, který byl vytvořen ve spolupráci se společností Claroty

# **Automation Solution Center**

– Nové webové rozhraní poskytující přehled o jednotlivých zařízeních a systému Versiondog

### **Easy Asset Integrator**

– Nové rozhraní, které umožňuje import projektů včetně výchozích dat

### **Siemens TIA Portal**

- Nová možnost uploadu v podobě "Debug mode"
- Možnost monitorování aktuálních hodnot v datových blocích

### **Versiondog paralelní servery**

– Vylepšená synchronizace mezi paralelními servery

# Smart Compare:

### **ABB Omnicore**

– Podpora pro nový typ robotů ABB

### **Aveva System Platform**

– Podpora pro verzi AVEVA System Platform 2020

#### **COPA-DATA zenon**

– Podpora pro verzi editoru 8.2

### **Rockwell RS Logix 5000 (Studio5000)**

– Podpora pro verzi editoru V33

#### **Schneider EcoStruxure Control Expert**

– Podpora pro verzi editoru V15

#### **Simatic Starter/Scout**

– Podpora pro Starter/Scout verze 5.4

#### **Siemens TIA Portal**

– Podpora pro verzi Siemens TIA Portal V17

# Komunikační moduly a podpora pro nová zařízení:

# **FTP**

– Zálohování je opět možné bez nutnosti vyplňovat heslo (změna nastala ve verzi 8.5 a byla nyní vrácena do původního stavu)

# **AUVESY Image Service**

– Nové možnosti v konfiguraci úlohy (jobu), které zahrnují i možnost rozdílové zálohy a zašifrování vytvořených image souborů

# **V tomto dokumentu jsou dále podrobněji představeny některé z výše uvedených novinek.**

# Automation Solution Center

Ve verzi Versiondog 9.0 byla představena nová digitální platforma poskytující přehled informací o systému Versiondog.

Automation Solution Center se instaluje samostatně a je dostupné pomocí webového rozhraní (obdobně jako doplněk Factory Floor Status) na adrese: **https://<NázevServeru>:443 (:64040)**.

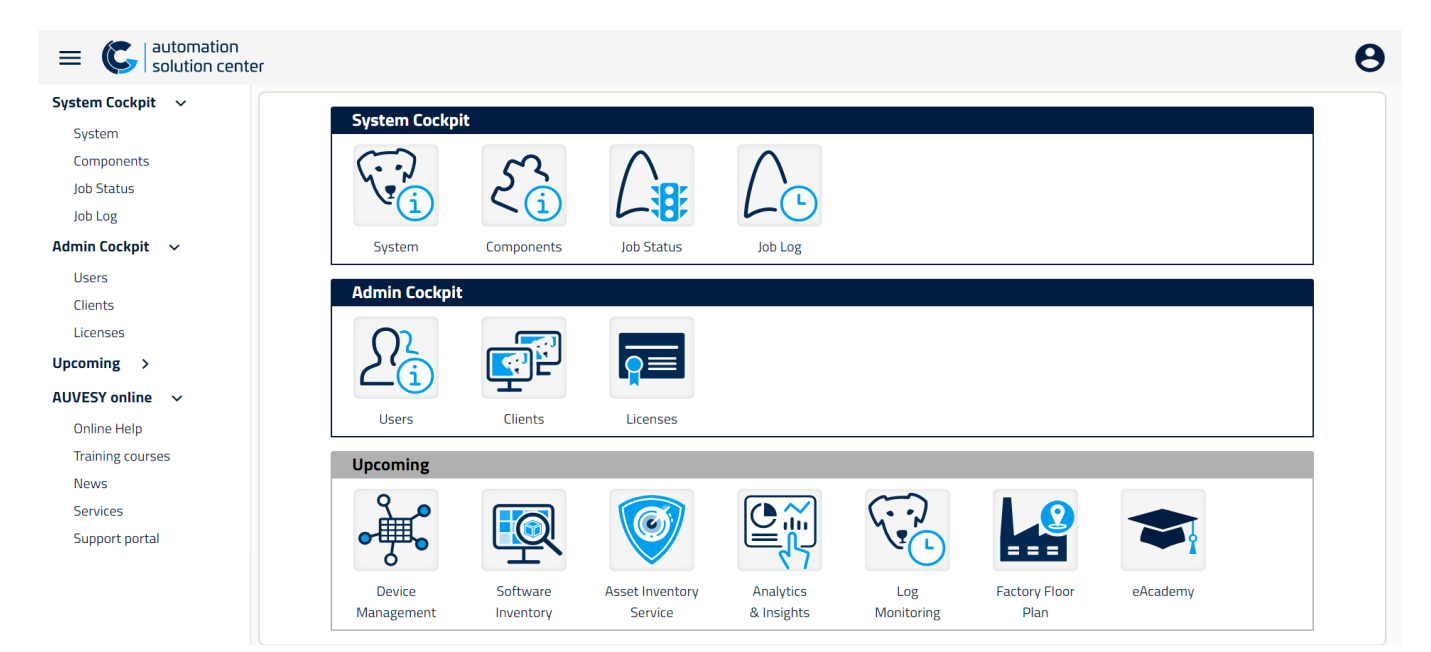

# Aktuálně dostupné moduly System Cockpit:

# **System**

– Zobrazuje stav systému Versiondog

# **Components**

- Zobrazuje všechny dostupné a použité komponenty
- Spojuje komponenty s dalšími relevantními informacemi jako např. úlohy, uzamčení apod.
- Pomáhá analyzovat a optimalizovat konfiguraci komponent

#### **Job Status**

- Zobrazuje všechny aktivované a deaktivované úlohy ve Versiondogu
- Podrobně zobrazuje aktuální stav poslední vykonané kontroly (zálohy)

#### **Job Log**

- Seznam výsledků vykonaných úloh včetně grafického zobrazení (shodný, odlišný, chyba atd.)
- Interaktivní filtrování a srovnání pro analýzu konkrétních úloh

# Admin Cockpit:

# **Users**

- Zobrazuje všechny versiondog uživatele
- Poskytuje filtrování a srovnání uživatelů a skupin

### **Clients**

- Seznam všech klientských stanic připojujících se do systému včetně nepoužívaných
- Poskytuje dodatečné informace o klientských stanicích, jako např. operační systém a verze Versiondog klienta

#### **Licenses**

- Zobrazuje Versiondog licence včetně jednotlivých modulů
- Poskytuje informace o využití jednolitých částí licence

Automation Solution Center není dostupné standardně jako součást Versiondogu, ale vyžaduje licenci!

# Siemens TIA Portal – Debug mode

Pro analýzu chyb, které nejsou přesně definovány v **Prohlížeči událostí**, je nově možné povolit **Debug mode** pro **Upload stancie**. Pokud je Debug mode povolen, tak se úloha spustí i s uživatelským prostředím Siemens TIA Portal. V případě chyby na straně Siemens TIA Portalu má pak uživatel možnost tuto chybu odchytit (vidět).

**Debug mode** je možné použít pouze v případě, že je služba **VDog Master Service** (případně služba VDog Upload / Compare) spuštěna jako aplikace. Pro povolení Debug mode je nutné zadat níže uvedený parametr do souboru **AgentStation.ini** na Serveru nebo na stanici s Backup agent.

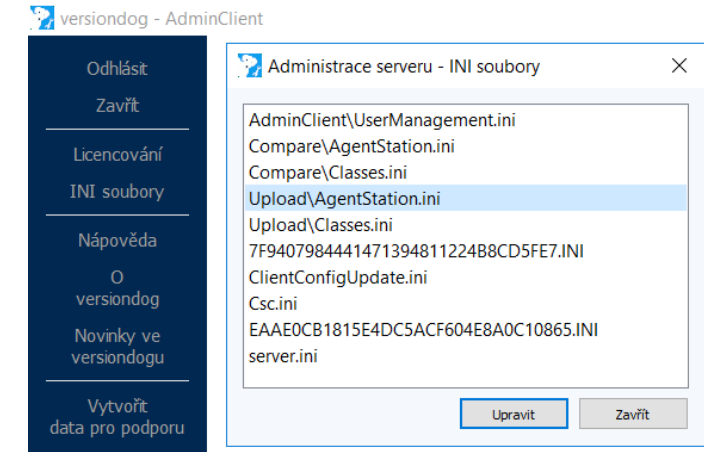

*[TIAPortal] DebugMode=Y*

# Siemens TIA Portal – Monitorování aktuálních hodnot v DB

Novinkou pro zálohování projektů v Siemens TIA Portal je možnost nastavit monitorování aktuálních hodnot v datových blocích.

Nastavení je dostupné v konfiguraci úlohy pod položkou **Konfigurace porovnání**.

Pro monitorování aktuálních hodnot je nutné nastavit **Porovnat obsah** DB, případně je možné definovat, které bloky chcete vyloučit.

Dále je možné nastavit **Zahrnout / Vyloučit** aktuální hodnoty konkrétních proměnných, které je nutné dále specifikovat.

V případě proměnných jsou možnosti porovnávání následující – v sekci **Proměnné**:

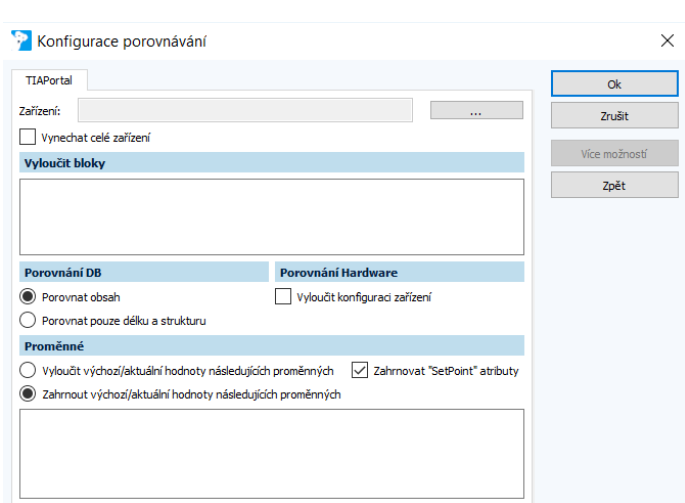

– **Zahrnovat "Setpoint" atributy** - zaškrtnuto: Pouze hodnoty s tímto atributem jsou porovnávány, i když jsou některé Zahrnuty/Vyloučeny

– **Zahrnovat "Setpoint" atributy** – nezaškrtnuto + **vyloučit** (bez zadání): Všechny hodnoty jsou porovnávány

– **Zahrnovat "Setpoint" atributy** – nezaškrtnuto + **zahrnout** (bez zadání): Nejsou porovnávány žádné hodnoty

# Easy Asset Integrator – Importní rozhraní

Easy Asset Integrator umožňuje administrátorům v rámci Versiondogu importovat (vytvářet) a editovat komponenty pomocí CSV souborů. V rámci importu je možné nahrávat i výchozí verze projektů. Dále je možné vytvářet úlohy pro nové či již exitující komponenty. Nové rozhraní značně zrychlí přidávání nových zařízení do systému Versiondog, a to především pokud se jedná o velké množství stejných nebo podobných zařízení.

Pro případ, kdy je nutné importovat velké množství dat (základních verzí pro projekty), je doporučeno spouštět Easy Asset Integrator přímo na serveru.

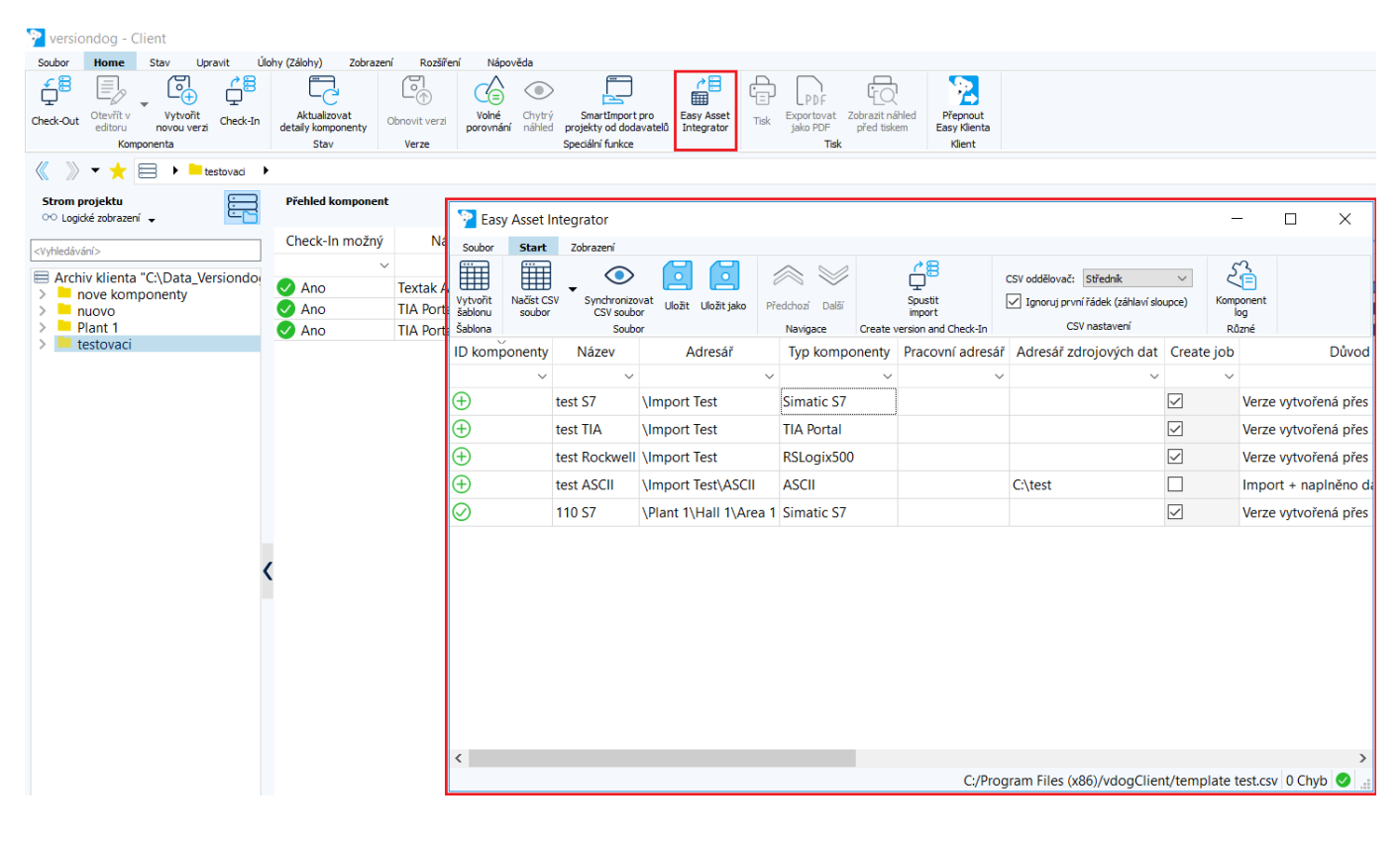

Přidávání nových řádků a položek je v CSV souboru možné dělat pouze mimo Versiondog, ale úprava stávajících položek je možná i v **Easy Asset Integrator**. V případě chyb se v daném poli zobrazí červená značka. Pomocí myši se pak zobrazí bublinková nápověda s podrobnější informací o chybě.

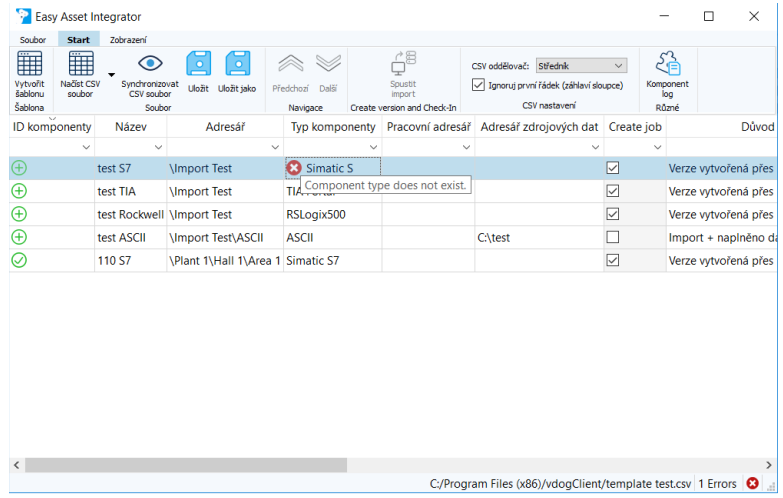

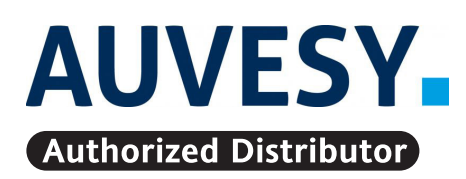

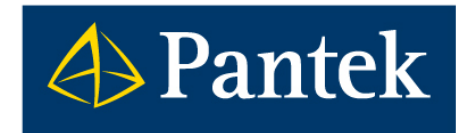

**Autorizovaný distributor firmy AUVESY pro Českou republiku a Slovenskou republiku**

**Pantek (CS) s.r.o.**, Sušilova 1528/1, 500 02 Hradec Králové, ČR, Tel.: +420 495 219 072, 495 219 073, **www.pantek.cz**